### TRAVEL APPLICATION

#### Request

**PROCEDURE** 

## From the Mileage/Personal Car expense type, click Use Google Mileage App.

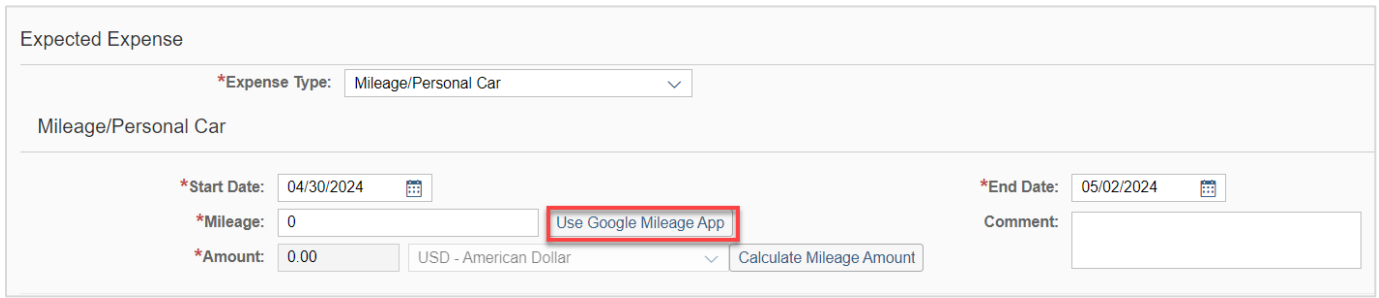

### Enter the destination.

Note: the starting location defaults to the traveler's home address. If this is incorrect, click Reset and enter the starting location in Stop 1.

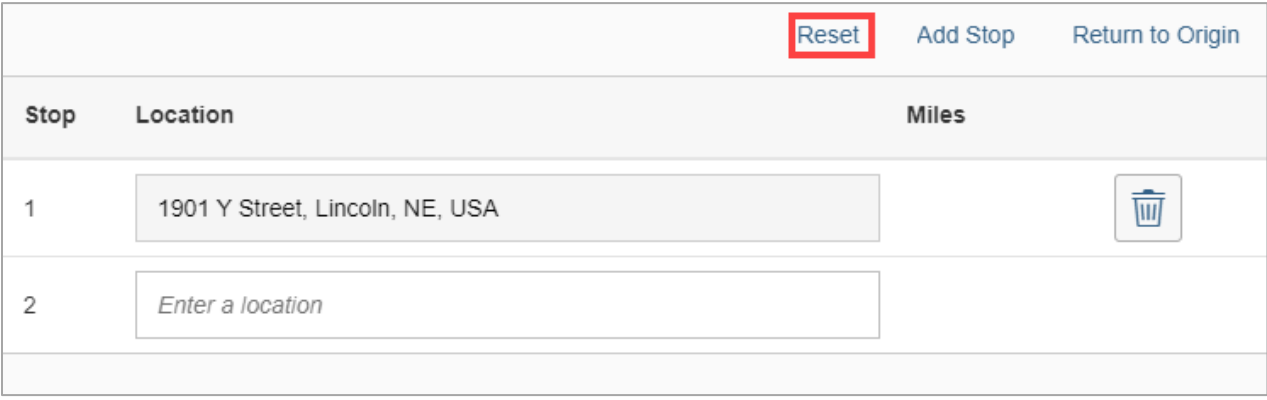

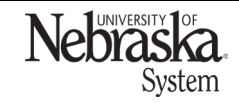

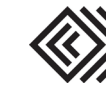

Updated April 24, 2024

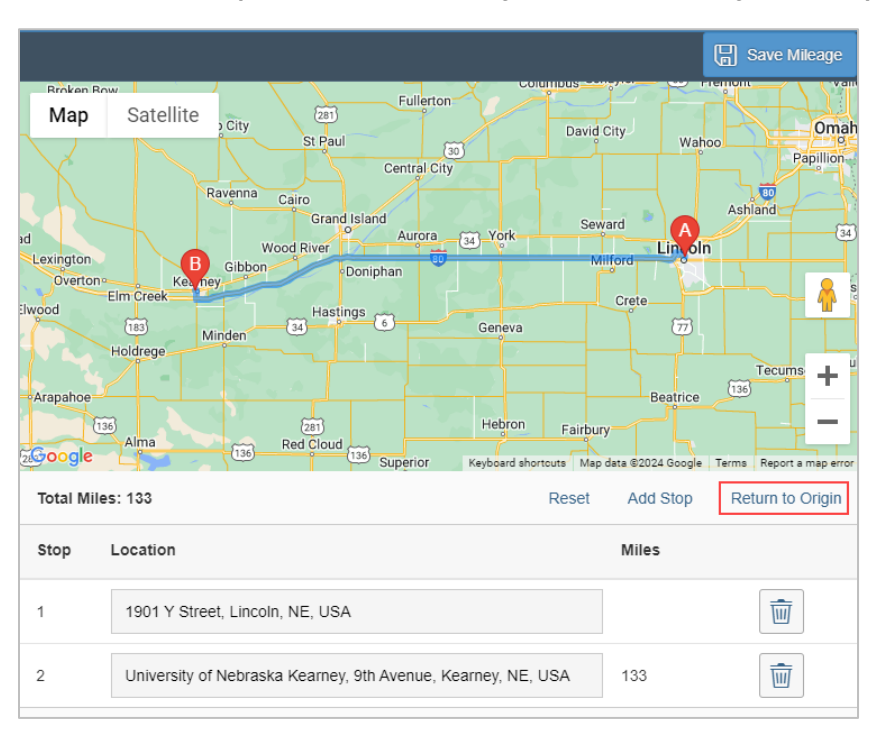

# To make it a round trip, click Return to Origin. Note: if adding more stops/locations, click  $\frac{\text{Add Stop}}{\text{Add Stop}}$

# Once complete, click **. Save Mileage**

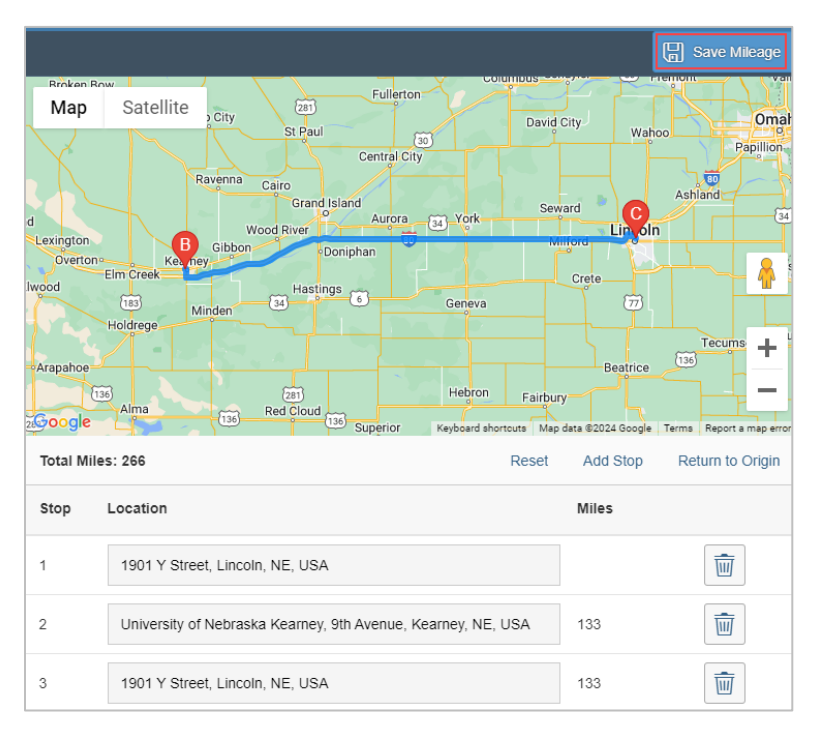

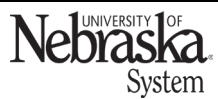

Copyright © University of Nebraska Board of Regents

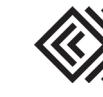

Updated April 24, 2024

## Click Calculate Mileage Amount.

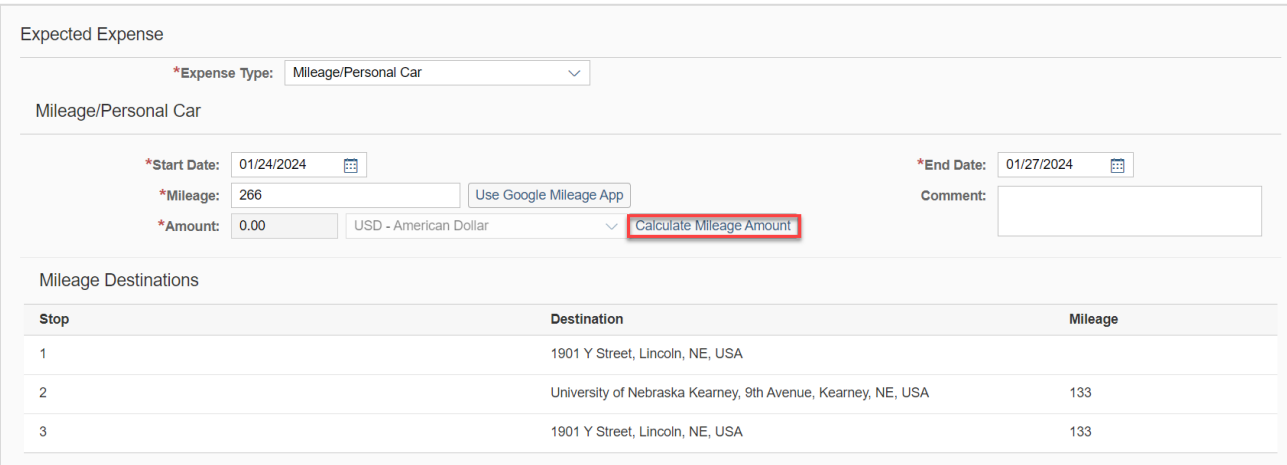

# Click  $\overline{\mathbb{C}}$  save the expected expense.

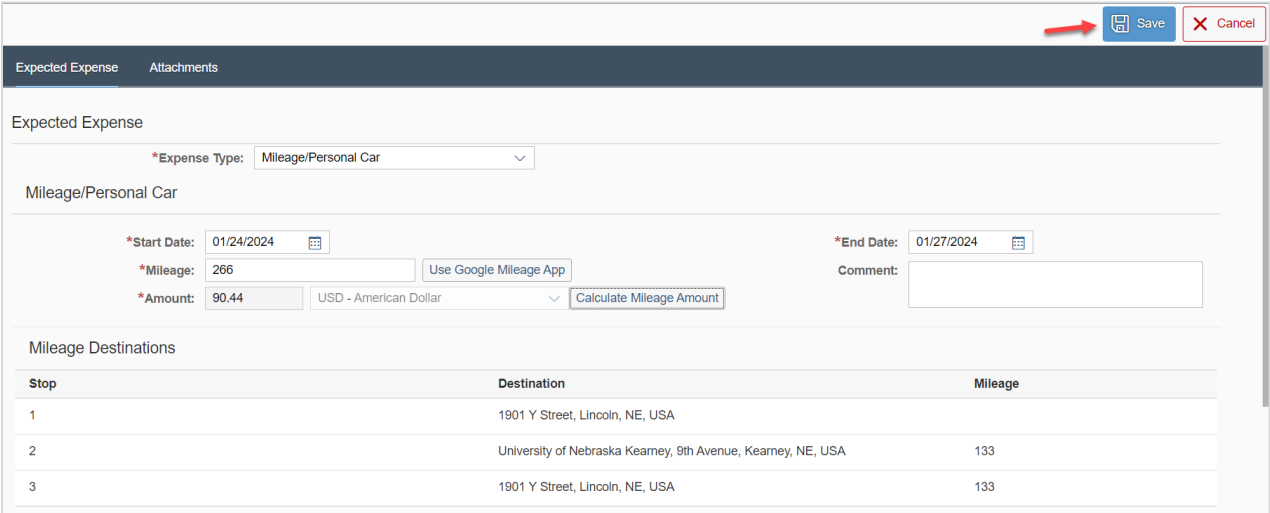

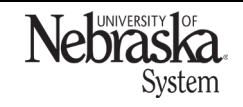

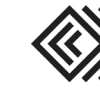